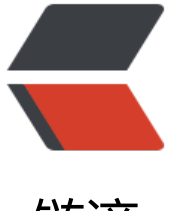

链滴

# MyBatis-[Plus](https://ld246.com) 使用详解

作者:wlgzs-sjl

- 原文链接:https://ld246.com/article/1605407214400
- 来源网站:[链滴](https://ld246.com/member/wlgzs-sjl)
- 许可协议:[署名-相同方式共享 4.0 国际 \(CC BY-SA 4.0\)](https://ld246.com/article/1605407214400)

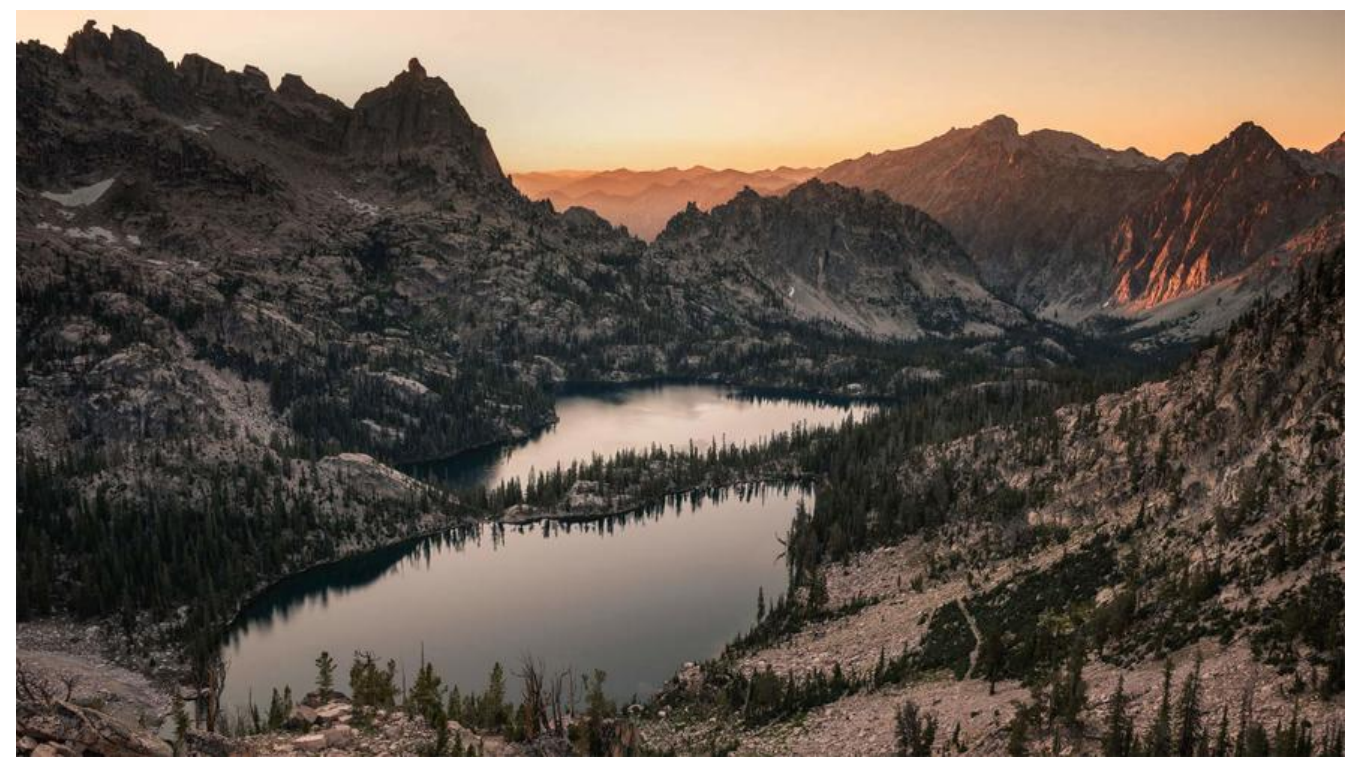

**导入依赖**

```
<!--MP依赖-->
     <dependency>
       <groupId>com.baomidou</groupId>
       <artifactId>mybatis-plus-boot-starter</artifactId>
        <version>3.4.1</version>
     </dependency>
     <dependency>
        <groupId>com.baomidou</groupId>
        <artifactId>mybatis-plus-generator</artifactId>
        <version>3.4.1</version>
     </dependency>
     <dependency>
        <groupId>org.apache.velocity</groupId>
        <artifactId>velocity-engine-core</artifactId>
        <version>2.2</version>
     </dependency>
```
#### **连接数据库**

spring: datasource: driver-class-name: com.mysql.cj.jdbc.Driver url: jdbc:mysql://localhost:3306/mybatis-plus? useSSL=false&useUnicode=true&characterE coding=utf-8&serverTimezone=GMT%2B8 username: root password: root

### **主键生成策略**

#### 主键自增

我们需要配置主键自增:

1. 实体类字段上 @TableId(type = IdType.AUTO)

2. 数据库字段一定要是自增!

其他的源码解释

public enum IdType {

AUTO(0), // 数据库id自增

NONE(1), // 未设置主键

INPUT(2), // 手动输入

ID\_WORKER(3), // 默认的全局唯一id

UUID(4), // 全局唯一id uuid

ID\_WORKER\_STR(5); //ID\_WORKER 字符串表示法

}

### **自动填充**

创建时间、修改时间!这些个操作一遍都是自动化完成的,我们不希望手动更新!

阿里巴巴开发手册: 所有的数据库表: gmt create、gmt modifified几乎所有的表都要配置上! 而 需

要自动化!

方式一:数据库级别(工作中不允许修改数据库)

1. 在表中新增字段 create\_time, update\_time

2. 把实体类同步!

private Date createTime; private Date updateTime;

方式二:代码级别

1. 删除数据库的默认值、更新操作!

2. 实体类字段属性上需要增加注解

// 字段添加填充内容 @TableField(fill = FieldFill.INSERT) private Date createTime; @TableField(fill = FieldFill.INSERT\_UPDATE) private Date updateTime;

#### 3. 编与处埋器米处埋这个汪解即可!

package com.wlgzs.mybatisplus.handler;

import com.baomidou.mybatisplus.core.handlers.MetaObjectHandler; import org.apache.ibatis.reflection.MetaObject; import org.springframework.stereotype.Component;

import java.util.Date;

```
/**
 * @author wlgzs-sjl
 * @date 2020/11/15 10:05
 */
@Component // 一定不要忘记把处理器加到IOC容器中!
public class MyMetaObjectHandler implements MetaObjectHandler {
   // 插入时的填充策略
   @Override
   public void insertFill(MetaObject metaObject) {
     // setFieldValByName(String fieldName, Object fieldVal, MetaObject metaObject
     this.setFieldValByName("createTime", new Date(), metaObject);
     this.setFieldValByName("updateTime", new Date(), metaObject);
   }
   // 更新时的填充策略
   @Override
   public void updateFill(MetaObject metaObject) {
     this.setFieldValByName("updateTime", new Date(), metaObject);
   }
}
```
### **乐观锁**

乐观锁:故名思意十分乐观,它总是认为不会出现问题,无论于什么不去上锁! 如果出现了问题,

再次更新值测试

悲观锁: 故名思意十分悲观, 它总是认为总是出现问题, 无论干什么都会上锁! 再去操作!

乐观锁实现方式:

- 取出记录时,获取当前 version
- 更新时, 带上这个version
- 执行更新时, set version = newVersion where version = oldVersion
- 如果version不对, 就更新失败

#### 使用方法

- 1. 给数据库中增加version字段
- 2. 给实体类加对应的字段

@Version //乐观锁Version注解

private Integer version;

# **分页查询**

1. 配置拦截器组件

```
// 扫描我们的 mapper 文件夹
@MapperScan("com.wlgzs.mybatisplus.mapper")
@Configuration // 配置类
public class MyBatisPlusConfig {
   @Bean
   public PaginationInterceptor paginationInterceptor() {
     PaginationInterceptor paginationInterceptor = new PaginationInterceptor();
    // 设置请求的页面大于最大页后操作, true调回到首页, false 继续请求 默认false
     // paginationInterceptor.setOverflow(false);
    // 设置最大单页限制数量, 默认 500 条, -1 不受限制
     // paginationInterceptor.setLimit(500);
     // 开启 count 的 join 优化,只针对部分 left join
     paginationInterceptor.setCountSqlParser(new JsqlParserCountOptimize(true));
     return paginationInterceptor;
   }
}
```
#### 2. 直接使用Page对象

```
// 测试分页查询
@Test public void testPage(){
  // 参数一:当前页
  // 参数二:页面大小
  Page<User> page = new Page<>(2,5);
  userMapper.selectPage(page,null);
  page.getRecords().forEach(System.out::println);
  System.out.println(page.getTotal()); 
}
```
### **逻辑删除**

物理删除 :从数据库中直接移除

逻辑删除 :再数据库中没有被移除,而是通过一个变量来让他失效! deleted = 0 => deleted = 1

#### 管理员可以查看被删除的记录!防止数据的丢失,类似于回收站!

实现方式

1. 在数据表中增加一个 deleted 字段

#### 2. 实体类中增加属性

@TableLogic //逻辑删除 private Integer deleted;

3. 配置

mybatis-plus: global-config: db-config: logic-delete-field: flag # 全局逻辑删除的实体字段名(since 3.3.0,配置后可以忽略不配置步骤2) logic-delete-value: 1 # 逻辑已删除值(默认为 1) logic-not-delete-value: 0 # 逻辑未删除值(默认为 0)

# **代码自动生成器**

在test包下新建GeneratorCode

package com.wlgzs.mybatisplus;

```
import com.baomidou.mybatisplus.annotation.DbType;
import com.baomidou.mybatisplus.annotation.IdType;
import com.baomidou.mybatisplus.generator.config.*;
import com.baomidou.mybatisplus.generator.AutoGenerator;
import com.baomidou.mybatisplus.generator.config.rules.DateType;
import com.baomidou.mybatisplus.generator.config.rules.NamingStrategy;
```
/\*\* \* @author wlgzs-sjl \* @date 2020/11/14 15:52 \*/ public class GeneratorCode { public static void main(String[] args) { // 代码生成器 AutoGenerator mpg = new AutoGenerator(); // 全局配置 GlobalConfig gc = new GlobalConfig(); String projectPath = System.getProperty("user.dir"); gc.setOutputDir(projectPath + "/src/main/java"); gc.setAuthor("wlgzs-sjl"); gc.setOpen(false); gc.setFileOverride(false);// 是否覆盖 gc.setServiceName("%sService");// 去Service的I前缀 gc.setIdType(IdType.AUTO); gc.setDateType(DateType.ONLY\_DATE); gc.setSwagger2(true); //实体属性 Swagger2 注解 mpg.setGlobalConfig(gc); //2、设置数据源 DataSourceConfig dsc = new DataSourceConfig(); dsc.setUrl("jdbc:mysql://localhost:3306/mybatis-plus?useSSL=false&useUnicode=true&c aracterEncoding=utf-8&serverTimezone=GMT%2B8"); dsc.setDriverName("com.mysql.cj.jdbc.Driver"); dsc.setUsername("root"); dsc.setPassword("root");

```
 dsc.setDbType(DbType.MYSQL);
```

```
 mpg.setDataSource(dsc);
```

```
 // 包配置
 PackageConfig pc = new PackageConfig();
 pc.setParent("com.wlgzs.mybatisplus");
 pc.setEntity("entity");
 pc.setMapper("mapper");
 pc.setService("service");
 pc.setController("controller");
 mpg.setPackageInfo(pc);
 // 策略配置
```

```
 StrategyConfig strategy = new StrategyConfig();
strategy.setNaming(NamingStrategy.underline_to_camel);
 strategy.setColumnNaming(NamingStrategy.underline_to_camel);
 strategy.setEntityLombokModel(true);// 自动lombok;
 strategy.setRestControllerStyle(true);
 strategy.setInclude("user");// 设置要映射的表名
 mpg.setStrategy(strategy);
```

```
 // 自动填充配置 
 TableFill gmtCreate = new TableFill("gmt_create", FieldFill.INSERT); 
 TableFill gmtModified = new TableFill("gmt_modified", FieldFill.INSERT_UPDATE);
 ArrayList<TableFill> tableFills = new ArrayList<>(); 
 tableFills.add(gmtCreate);
 tableFills.add(gmtModified); 
 strategy.setTableFillList(tableFills);
```

```
 mpg.execute(); //执行
 }
```
#### **注意:我们需要在主启动类上去扫描我们的mapper包下的所有接口**

```
@MapperScan("com.wlgzs.mybatisplus.mapper")
```

```
@MapperScan("com.wlgzs.mybatisplus.mapper")
@SpringBootApplication
public class MybatisPlusApplication {
```

```
 public static void main(String[] args) {
   SpringApplication.run(MybatisPlusApplication.class, args);
 }
```
}

}

### **写在最后**

博客参考B站狂神说Java之mybatis-plus教程以及mybatis-plus官方文档